## Cisco TelePresence TRC6 -pikaopas CE9.15

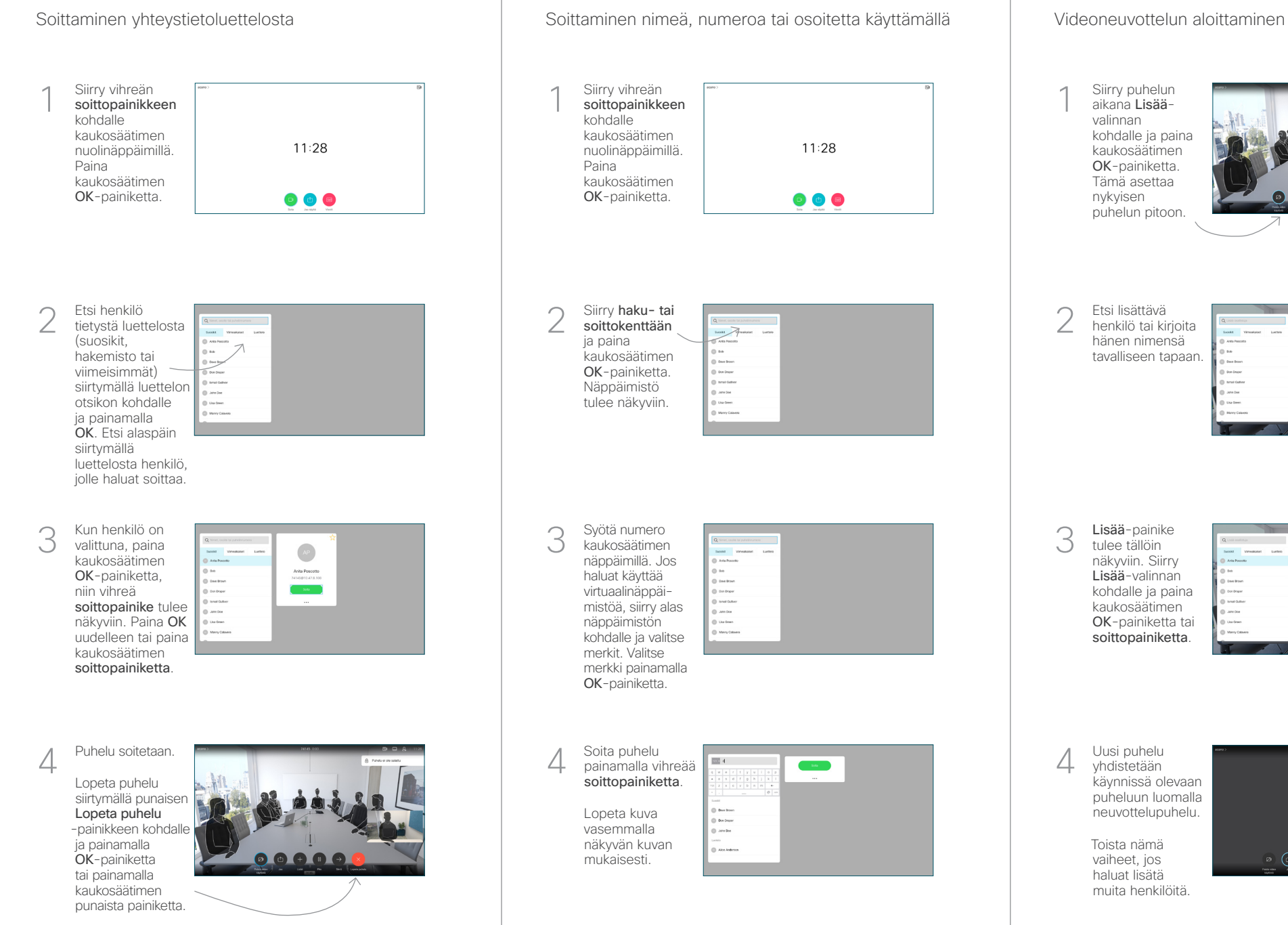

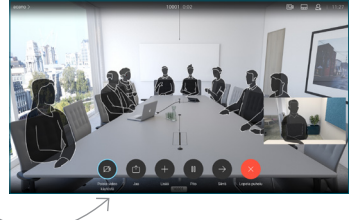

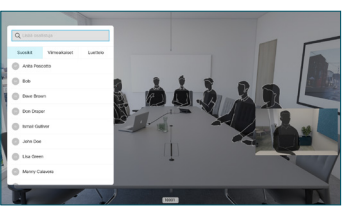

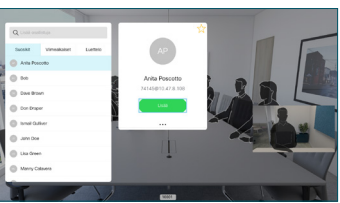

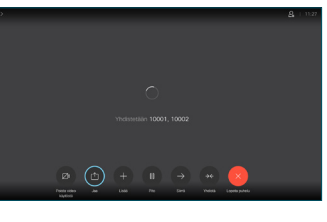

## Cisco TelePresence TRC6 -pikaopas CE9.15

Soitonsiirto ja Ei saa häiritä -toiminto Sisällön jakaminen puhelun aikana Käynnissä olevan puhelun siirtäminen Napauta 1 vasemmassa yläkulmassa olevaa kuvaketta. 11:28 008 Aktivoi toimintoja 2 tai poista niitä käytöstä tarpeen mukaan OK-painiketta käyttämällä. Poistu valitsemalla Takaisin. Videotukitiimi on voinut estää edellä kuvattujen valikoiden käytön.Pienentäminen/suurentaminen (äänenvoimakkuus ja arvot) Nuolinäppäimet ja OK (keskusta) Takaisin  $\left(\cdot\right)\cdot\right\}$  Mikrofonin mykistys / mykistyksen poisto Soita puhelu/ hyväksy saapuva puhelu 1 2 3 Hylkää saapuva puhelu/ .@ abc def lopeta puhelu/peruuta 4 5 6 ghi jkl mno / palaa aloitusnäyttöön  $7 \nearrow 8$  9 (puhelujen ulkopuolella) Soita tai syötä pqrs tuv wxyz aakkosnumeerisia merkkejä  $* 0$ abab<br>cisco

## Varmista, että 1 esityksen lähde on yhdistetty ja päällä. Sinun on ehkä valittava Jaa ja painettava kaukosäätimen OK-painiketta. Jos haluat  $\sqrt{2}$ tarkistaa sisällön ennen sen jakamista muiden kanssa, valitse Paikallinen esikatselu. Kun olet valmis jakamaan sisällön, valitse Jaa puhelussa. Jaetun kuvan 3 **Adman** kokoa hallitaan Quartorly Spanding Rus Minimoi/ Maksimoipainikkeen avulla. Valitse tämä ja paina sitten kaukosäätimen 000000 OK-painiketta tarvittaessa. 4 Siirry Tee<br>sisällön jakamisen<br>volitoomalle siirre siirre siirre siirre siirre siirre siirre siirre siirre siirre siirre siirre siirre siirre Voit lopettaa sisällön jakamisen valitsemalla Lopeta jakaminen ja painamalla sitten kaukosäätimen OK-painiketta.

Jos haluat jakaa sisältöä Proximity-toiminnon avulla, aktivoi toiminto tietokoneessasi. Kun laitepari on muodostettu, näytön jakamisvaihtoehto tulee näkyviin.

Siirry Siirräpainikkeen kohdalle ja paina kaukosäätimen OK-painiketta. Tämä asettaa nykyisen puhelun pitoon. 1

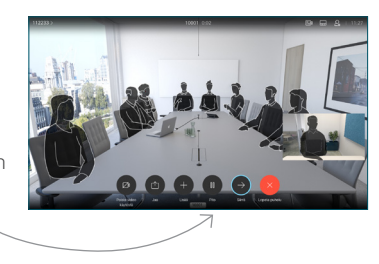

Etsi tavalliseen tapaan henkilö, jolle haluat soittaa. 2

3

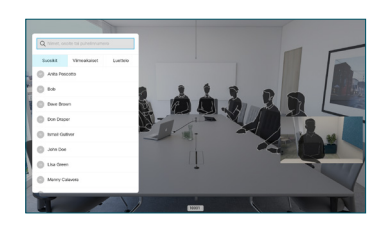

Siirry vihreän soittopainikkeen kohdalle ja paina kaukosäätimen OK-painiketta tai käytä sen vihreää soittopainiketta. Vahvista siirron onnistuminen puhumalla

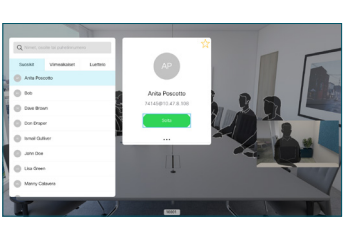

henkilön kanssa ja paina OK. Siirron kohde on yhä pidossa.

siirto -valinnan kohdalle ja paina kaukosäätimen OK-painiketta.  $\Delta$ 

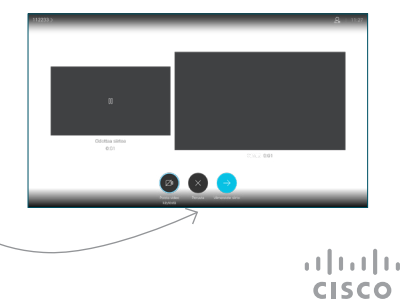